# Family Portal for Parents & Guardians

SchoolMAX Student Information System

Introduction Registering For Family Portal Before you begin Registration Using the Family Portal Forgot Password Changing Challenge Questions Changing Contact Information

#### Introduction

SchoolMAX is an electronic student information system used by Prince George's County Public schools to record attendance, grades, assignments, report cards, discipline incidents, and other information about your child. The Family Portal is an application that allows parents to view this student information as it is added in real time. For example, when a student attendance is marked for that day, the parent or guardian can immediately login and see it.

Starting with the 2013-2014 School Year, Prince George's County Public Schools is instituting a new way for parents to register for the Family Portal that gives more autonomy to the parent, allowing them to reset their own password through an email account. If you do not have an email account, you will need to create one. A free email account can be created at <u>gmail.com</u> or <u>yahoo.com</u>. In addition to using this email to log in to Family Portal, PGCPS may use it to contact you about important announcements such as school closures.

#### NOTE: You cannot use a PGCPS employee email address as your parent user name.

### **Registering For Family Portal**

#### Before you begin

Before you can login to the Family Portal, you must register. Before you can register, you will need the following:

- An email address where you can check messages
- Your student's full legal name and nine digit student ID number, which can be found on the student report card or student ID card.
- Your student's birthdate.
- The full address for the student's primary residence. If the student has more than one household, as in the case of divorce, the system only allows one house to be designated

as the "primary", even if the student spends equal times at both houses. If you are unsure which address is the primary, contact the school registrar.

#### Registration

Once you have this information and a working email address, you are ready to register:

1. Go to <u>www.pgcps.org</u>.

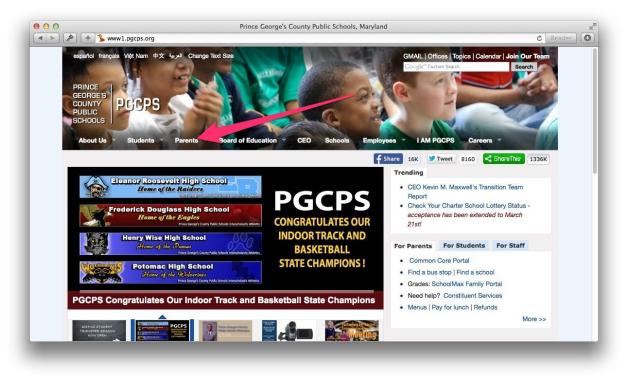

2. Hover your cursor over the **Parent** tab.

| + 1 www1.pgcps.org                                                                                                    | Prince George's County I                                  | ublic Schools, Maryland                                  | Ċ Re           |
|----------------------------------------------------------------------------------------------------|-----------------------------------------------------------|----------------------------------------------------------|----------------|
| español français Việt Nam 中文<br>PRINCE<br>GEORGE'S<br>COUNTY<br>PUBLIC<br>SCHOOLS                                                                                       |                                                           | GMAIL   Offices   Topics   Ce<br>Cogle" Custon Saach     | Soarch         |
| About Us V Students V                                                                                                    | Parents  Board of Education CEO New to the Area Resources | f Share 16K Tweet 8160                                   | ers 👻          |
|                                                                                                    | Back to School Info                                       | Trending                                                 |                |
|                                                                                                    |                                                           | CEO Kevin M. Maxwell's T<br>Report                       | ransition Team |
| Great by Choice:<br>The Transition Team Report                                                                                                    | Before and After Care DICE:                               | Check Your Charter School                                |                |
| The second by                                                                                                    | Bus Stop Search                                           | Report acceptance has been exter                         | nded to March  |
| Orad Debuyther Officer<br>Prime Carry processing Problem Schweiter<br>Telensory 2016                                                                                    | Calendar Annie Calendar                                   | Inteport                                                 |                |
|                                                                                                    | Community Resources                                       | For Parents For Students                                 | s For Staff    |
| Audio (The Tradition New Is applied in     Bell of the Chard Issues and Shruh the Shruh     Charling / New Shruh Issues (Shruh Shruh Issues)     Miness of Shruh Issues | Constituent Services                                      | Common Core Portal                                       |                |
| 20 Jacos                                                                                                    | Head Start                                                | Find a bus stop   Find a sc                              |                |
|                                                                                                    | SchoolMAX Family Portal                                   | Grades: SchoolMax Family     Need help? Constituent S    |                |
| CEO's Transition Team                                                                                                    | Volunteer and of Educa                                    | Meed help? Constituent S     Menus   Pay for lunch   Ref |                |
| 1923                                                                                                    |                                                           |                                                          | More >>        |
|                                                                                                    |                                                           |                                                          |                |

3. Click the SchoolMAX Family Portal link.

| Choose Language for Display:                                      | English ÷                                                       |
|-------------------------------------------------------------------|-----------------------------------------------------------------|
| System Login                                                      |                                                                 |
| District:                                                         | 16                                                              |
| Username:                                                         | 16                                                              |
| Password:                                                         |                                                                 |
|                                                                   |                                                                 |
|                                                                   | Log In                                                          |
|                                                                   |                                                                 |
|                                                                   |                                                                 |
| Pa                                                                | rent Account Registration                                       |
| <ul> <li>Register <u>here</u> to access Family Portal.</li> </ul> | <ul> <li>Please click <u>here</u> to reset password.</li> </ul> |
|                                                                   |                                                                 |

4. Click the **Register here** link.

| 00                                                                                                    | Parent Registration                                                                                                    |
|----------------------------------------------------------------------------------------------------|----------------------------------------------------------------------------------------------------|
| A        A        A | 4000/identity/faces/parentregistration.jsp?_afrLoop=8102501087725618&_afrWindowMode=0&_adf.ctrl-state=upOtzhł 😋 Reader |
| CORDERS PGCPS Parent S                                                                                                    | elf Service                                                                                                    |
| Parent Registration                                                                                                    |                                                                                                    |
|                                                                                                    |                                                                                                    |
| Provide the following details :                                                                                                    |                                                                                                    |
| * Student ID                                                                                                    | (9 digit Student ID. If you have 6 digit Student ID, add 3 leading zeros. Ex. 000123456)                               |
| * Date of Birth                                                                                                    | (MM/DD/YYYY)                                                                                                    |
| Continue                                                                                                    |                                                                                                    |
|                                                                                                    |                                                                                                    |
|                                                                                                    |                                                                                                    |
|                                                                                                    |                                                                                                    |
| ✓ Important Announcem                                                                                                    | int                                                                                                    |
| HTML Content from file here                                                                                                    |                                                                                                    |
| Accounterent: NOTICE                                                                                                    |                                                                                                    |
|                                                                                                    |                                                                                                    |
|                                                                                                    |                                                                                                    |
|                                                                                                    |                                                                                                    |

- 5. Enter the **Student ID**.
- 6. Enter the student's **Date of Birth** in the format MM/DD/YYYY.
- 7. Click **Continue**.

| PGCPS Parent Self           | Service                                              |
|-----------------------------|------------------------------------------------------|
| nt Registration             |                                                      |
|                             |                                                      |
| * Select Parent             | Please choose your name from the drop-down list      |
| * House Number              | Numerical house number for student's primary address |
| * ZIPCODE                   | 5-digit zip code for student's primary address       |
| Validate                    |                                                      |
|                             |                                                      |
|                             |                                                      |
| Simportant Announcement     |                                                      |
| HTML Content from file here |                                                      |
| Accounterent: NOTICE        |                                                      |
|                             |                                                      |

- 8. Select your name from the **Select Parent** drop-down list. If you do *not* see your name listed, contact the Registrar in the main office at your student's school.
- 9. Enter the **House Number**. This is the number portion of the street address for the student's primary residence.

- 10. Enter the five digit **Zipcode** of the student's primary address.
- 11. Click Validate.

| PGCPS Parent Self S           | ervice                 |
|-------------------------------|------------------------|
| ent Registration              |                        |
|                               |                        |
| * User ID (Email)             |                        |
| * Password                    | (Minimum 8 characters) |
| * Confirm Password            | (Minimum 8 characters) |
| Submit                        |                        |
|                               |                        |
|                               |                        |
| Sector Important Announcement |                        |
| HTML Content from file here   |                        |
| Accounterent: NOTICE          |                        |
|                               |                        |

- 12. Enter your email address in the **User ID** text box.
- 13. Enter a **Password** in the text box. The password must be at least 8 characters.
- 14. Re-enter the same password in the **Confirm Password** text box.
- 15. Click **Submit**.

| 000                                              | Parent Registration                                                                                                    | 12       |
|--------------------------------------------------|----------------------------------------------------------------------------------------------------|----------|
|                                                  | 🔌 🕂 🕑 oimapp102:14000/identity/faces/parentregistration.jsp?_afrLoop=8102501087725618&_afrWindowMode=0&_adf.ctrl-state=up0tzhł 🖒 🦷 Rea                                                                                                    | ader ] 💽 |
| PRINCE<br>GEORGES<br>COUNTY<br>PUBLIC<br>SCHOOLS | SCPS Parent Self Service                                                                                                    |          |
| Parent R                                         | Registration                                                                                                    |          |
|                                                  | Your account has been created and a confirmation email has been sent to the email address you entered during registration. Please open that email and click on the<br>link to continue setup.<br>If you did not receive an email, please contact your student's school Family Portal Administrator for assistance.<br>To continue to Family Portal Login Page click here. |          |
|                                                  | S Important Announcement                                                                                                    |          |
|                                                  | HTML Content from file here Accountment: NOTICE                                                                                                    |          |
|                                                  |                                                                                                    |          |
|                                                  |                                                                                                    |          |
|                                                  |                                                                                                    |          |

16. You receive a confirmation message that your account has been successfully created. To confirm that your email account is active and continue the registration process, you must log in and locate the email message with the subject "Your PGCPS SchoolMAX Family Portal Account has successfully been created". If you do not see it in your email inbox, you may need to check your Spam or Junk folder.

|            | θ             |               | •                 | <b>*</b>        | More *             |                     |                         |
|------------|---------------|---------------|-------------------|-----------------|--------------------|---------------------|-------------------------|
| Fre        | om: donotre   | oly@oracle.co | m [mailto:don     | otreply@orac    | e.com]             |                     |                         |
|            |               | March 24, 20  | 14 12:30 PM       |                 |                    |                     |                         |
|            | : T3 Training |               |                   | utal Account h  | as successfully be | an evented          |                         |
| 04         | bjeed rour    |               | ridx r driniy r c |                 | as successiony be  | en creacea.         |                         |
|            |               |               |                   |                 |                    |                     |                         |
| v          |               |               |                   |                 |                    |                     |                         |
|            | gistration.   | has been cre  | ated and a co     | oniirmation e   | mail has been so   | nt to the email add | ress you entered during |
| TOE        | sistution.    |               |                   |                 |                    |                     |                         |
|            |               |               |                   |                 |                    | ou will be asked to | set the challenge       |
| qu         | estions and   | answers for   | your account      | t in order to o | complete account   | t registration.     |                         |
| <b>C</b> - | Challense     | Outstien A    |                   | dianata Warna   | 1                  |                     |                         |
| 26         | t Challenge   | Quesuon A     | nswer and A       | cuvate rour     | Account            |                     |                         |
|            |               |               |                   |                 |                    | •                   |                         |

17. Open the email message and click the enclosed **Set Challenge Question Answer and Activate Your Account** link. *NOTE: The link can be used only once. If you click the link but do not complete the registration process at that time, you will need to repeat steps 1-15 again to receive a new email message with a new link.* 

| PGCPS Parent Se                                                           | Parent Account Activation org/Identity/faces/parentactivation_Jsp?id=503987&_afrWindowMode=0&_afrLoop=8104282062995618&_adf.ctrl-star C Reade If Service |
|---------------------------------------------------------------------------|----------------------------------------------------------------------------------------------------|
| Provide login to activate your ao<br>* User ID (<br>* Pas<br>Login        |                                                                                                    |
| ✓ Important Announcement<br>HTML Content from file here<br>Account NOTICE |                                                                                                    |
|                                                                           |                                                                                                    |

- 18. Your browser opens the Family Portal Activation page. Enter your email address for the **User ID**. *NOTE: SchoolMAX ignored upper case letters in email addresses. You must use only lower case letters.*
- 19. Enter your **Password**.
- 20. Click Login.

| 🕑 🎤 🕂 🔞 test.idm.pgcps.org/identity/faces/parentactivation.jsp?id=503987&_afrWindowMode=0&_afrLoop=8104282062995618&_adf.ctrl-star 🖒 Reade      | 0 |
|----------------------------------------------------------------------------------------------------|---|
|                                                                                                    |   |
| PGCPS Parent Self Service                                                                                                    |   |
| ent Activation                                                                                                    |   |
|                                                                                                    |   |
|                                                                                                    |   |
| Provide answers to your challenge questions :<br>(Please select 3 different challenge questions and provide different answer for each question) |   |
| Select +                                                                                                    |   |
| Select ÷                                                                                                    |   |
|                                                                                                    |   |
| Select ‡                                                                                                    |   |
| Submit                                                                                                    |   |
|                                                                                                    |   |
|                                                                                                    |   |
|                                                                                                    |   |
| V Important Announcement                                                                                                    |   |
| HTML Content from file here                                                                                                    |   |
| Accountement: NOTICE                                                                                                    |   |
|                                                                                                    |   |

- 21. Select a question from each of the three drop-down lists and provide an answer. If you forget your password, you can use these questions to confirm your identity and reset your password. You must choose three different questions and none of the answers can be the same.
- 22. Click Submit.

| Parent Activ | ration                                              |
|--------------|-----------------------------------------------------|
|              | Your account is active.                             |
|              | To continue to Family Portal Login Page click here. |
|              | Important Announcement                              |
|              | unement: NOTICE                                     |

23. You receive a confirmation message that your account is active. Click the link to continue to the Family Portal Login page.

### Using the Family Portal

Once you have registered for the Family Portal, you can login at any time and see real time information about your student as it is added by their teacher or other school staff. To open the Family Portal:

1. Go to <u>www.pgcps.org</u>

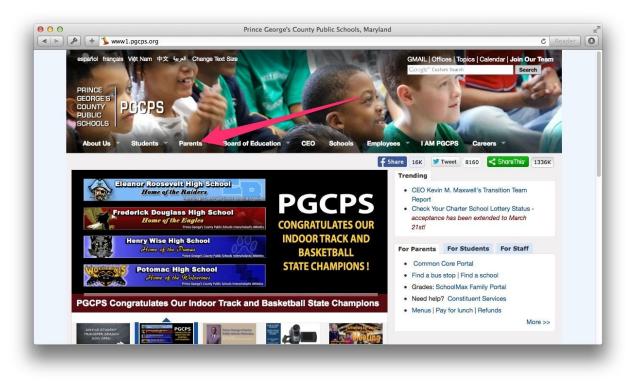

2. Hover your cursor over the Parents tab.

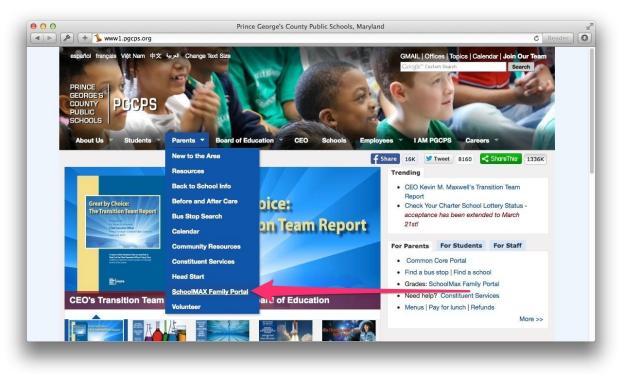

3. Click the SchoolMAX Family Portal link.

| Choose Language for Display:                                      | English +                                   |
|-------------------------------------------------------------------|---------------------------------------------|
| System Login                                                      |                                             |
| District:                                                         | 16                                          |
| Username:                                                         |                                             |
| Password:                                                         |                                             |
|                                                                   | Log In                                      |
|                                                                   |                                             |
|                                                                   |                                             |
|                                                                   | and Annual Devictorial                      |
| Par                                                               | rent Account Registration                   |
| <ul> <li>Register <u>here</u> to access Family Portal.</li> </ul> | Please click <u>here</u> to reset password. |

- 4. Enter your email address in the **Username** text box.
- 5. Enter your **Password**.
- 6. Click Log In.

| CONVERSE PGCPS          | mily Portal Parent Account                  |                                                  | User: Help   Logo |
|-------------------------|---------------------------------------------|--------------------------------------------------|-------------------|
| ademic Year: 2          |                                             | Auto Logout in: 29                               |                   |
| Child Selection         | to continue                                 |                                                  |                   |
| tudent ID               | Student Name                                | School                                           | Grade             |
|                         | Variation and a subscription                | BENJAMIN TASKER MIDDLE                           | 08                |
| 00510105                | ······                                      | BOWIE HIGH                                       | 12                |
| age ID: IP0011 / Versio | n: 2.8.4.2503-RC1 / Server: sisapp106.pgcps | PRINCE<br>GEORGE'S<br>COUNTY<br>PUBLIC<br>PUBLIC | FER<br>CI         |

7. If you have more than one student enrolled in Prince George's County Public Schools, you should see them listed. If you are missing any students, contact the school registrar for the missing student. To view a student's records, click the **Student ID** number link.

| BOWIE HIGH                             | cps.org/schoolmax/process.do?0uw3YEa.aU7za                                                                                                    | aju.xiiii.x0030-00-00%2830_110_00.0L  |                                  |                                       |
|----------------------------------------|----------------------------------------------------------------------------------------------------|---------------------------------------|----------------------------------|---------------------------------------|
| PGCPS BOWIE HIGH                       | Parent Account                                                                                                    | HOME   MI                             | Us<br>ESSAGES (0)   CHANGE STUDE | er:<br>NT   <u>Help</u>   <u>Logo</u> |
| cademic Year: 2014 [change]            |                                                                                                    |                                       | Auto                             | Logout in: 29:                        |
| Attendance Schedule                    | Student         Gradebook         Grades           Choices         Gradebook         Grades                                                                                                    | Graduation<br>Requirements Discipline | Transportation Fee               | es <u>My</u><br>Profile               |
| Student name 💠 👘 💼 💼                   | CONTRACTOR AND IN                                                                                                    |                                       |                                  |                                       |
|                                        |                                                                                                    |                                       |                                  |                                       |
| eneral Information                     |                                                                                                    |                                       |                                  |                                       |
| Student ID:                            | to manufacture and the second second s | Date of Birth:                        | 10,100,0000                      |                                       |
| Student:                               | And other states and the second second                                                                                                    | Home Phone:                           | Property and a second second     |                                       |
| Home Address:                          |                                                                                                    | Grade Level:                          | 12                               |                                       |
| opyright ©2001-2014 Harris Computer    |                                                                                                    |                                       |                                  | Privacy Polic                         |
| age ID: IP0005 / Version: 2.8.4.2503-R | C1 / Server: sisapp106.pgcps.org                                                                                                    |                                       |                                  | FERP                                  |
|                                        |                                                                                                    |                                       |                                  |                                       |
|                                        | PRINCE<br>GEORGE<br>COUNTY<br>PUBLIC<br>SCHOOLS                                                                                                    | PGCPS                                 |                                  |                                       |
|                                        |                                                                                                    |                                       |                                  |                                       |

- 8. On the General Information page, you can find the student's ID number, primary address, contact phone number, and grade level.
- 9. To view attendance records, click on Attendance.

|                                                                                                    | + 🚯 sbx.sis.pgcps                                                                                                    | .org/schoolmax/process.do?6                        | 5uw3YEa.aU   | SchoolMAX<br>7zaju.xnn.xGOS0 |                                           | 00.0D6gwUVm3zw_                       | wmkzE1_UeemW1    | UWYmgkz1 (                       | C Reader            |
|----------------------------------------------------------------------------------------------------|----------------------------------------------------------------------------------------------------|----------------------------------------------------|--------------|------------------------------|-------------------------------------------|---------------------------------------|------------------|----------------------------------|---------------------|
| PGCPS                                                                                                    | BOWIE HIGH<br>Family Portal                                                                                                    | Parent Account                                     |              |                              |                                           | HOME   MESS                           | AGES (0)   CHANG |                                  | <u>Help</u>   Logou |
| cademic Yea                                                                                               | ar: 2014 [change]                                                                                                    |                                                    |              |                              |                                           |                                       |                  | Auto Lo                          | gout in: 28:5       |
| Attendance                                                                                                | <u>Schedule</u>                                                                                                    | Student<br>Course Gradeboo<br>Choices              | <u>ek Gr</u> |                              | raduation<br>Juirements Di                | iscipline Trai                        | nsportation      | <u>Fees</u>                      | <u>My Profile</u>   |
| Student nan                                                                                               | ne ::                                                                                                    | -                                                  |              |                              |                                           |                                       |                  |                                  |                     |
| Today's Atte                                                                                              | endance                                                                                                    |                                                    |              |                              |                                           |                                       |                  |                                  |                     |
|                                                                                                    |                                                                                                    |                                                    |              |                              |                                           |                                       |                  |                                  |                     |
| Course ID                                                                                                 | Term Code                                                                                                    | Course Name                                        | Period       | Educator(s)                  | Туре                                      | Reason Code                           | Time             | In Ti                            | me Out              |
| Course ID<br>Not Absent or T                                                                              |                                                                                                    | Course Name                                        | Period       | Educator(s)                  | Туре                                      | Reason Code                           | Time             | In Ti                            | me Out              |
| Not Absent or T                                                                                           |                                                                                                    | Course Name                                        | Period       | Educator(s)                  | Туре                                      | (?) Reason Code                       | Time             | In Ti                            | me Out              |
| Not Absent or T                                                                                           | ardy Today                                                                                                    | Course Name                                        | Period       | Educator(s)<br>Educator(s)   |                                           | ? Reason Code           ? Reason Code | Time             |                                  | me Out              |
| Not Absent or T<br>Today's Hour                                                                           | ardy Today<br>Iy Attendance<br>Term Code                                                                                                    |                                                    |              |                              |                                           |                                       |                  |                                  |                     |
| Not Absent or T<br>Today's Hour<br>Course ID<br>Not Absent or T                                           | ardy Today<br>Iy Attendance<br>Term Code                                                                                                    | Course Name                                        |              |                              |                                           |                                       |                  | ) In Ti                          | me Out              |
| Not Absent or T<br>Today's Hour<br>Course ID<br>Not Absent or T                                           | ardy Today<br>Fly Attendance<br>Term Code<br>ardy Today                                                                                                    | Course Name                                        |              |                              |                                           | ? Reason Code                         | Time             | • In Ti<br>by: Term Co           | me Out              |
| Not Absent or T<br>Today's Hour<br>Course ID<br>Not Absent or T<br>Summary At                             | ardy Today<br><b>Iy Attendance</b><br>Term Code<br>ardy Today<br>ttendance for the                                                                                                    | Course Name                                        |              | Educator(s)                  | Туре                                      | ⑦ Reason Code                         | Time<br>Sort I   | • In Ti<br>by: Term Co           | me Out<br>ode 🗘 (Co |
| Not Absent or T<br>Today's Hour<br>Course ID<br>Not Absent or T<br>Summary Al<br>Course ID<br>220000 - 22 | ardy Today<br>IY Attendance<br>Term Code<br>ardy Today<br>ttendance for the<br>Term Code                                                                                                    | Course Name<br>e <b>Year</b><br>Course Name        |              | Educator(s)<br>Period        | Type<br>Educator(s)                       | ⑦ Reason Code                         | Time<br>Sort I   | • In Ti<br>by: Term Co           | me Out<br>ode 🗘 (Co |
| Not Absent or T<br>Today's Hour<br>Course ID<br>Not Absent or T<br>Summary Al<br>Course ID                | In and a second second | Course Name<br>e Year<br>Course Name<br>Psychology |              | Educator(s)<br>Period        | Type<br>Educator(s)<br>Meehan, K (primary | ⑦ Reason Code                         | Time<br>Sort I   | b In Ti<br>by: Term Co<br># of " | me Out<br>ode 🗘 (Co |

10. If your student has been marked tardy or absent today, it is listed at the top of the page. The number of absences and tardies for each course during this school year are listed next. Beneath that is a detailed list of all absences and tardies recorded for the current school year.

11. To view your student's schedule, click the Schedule tab.

| P                    | GCPS                                                                                   | IE HIGH<br>ily Portal Pa                                 | rent Account                            |                                                                                                    |                                  | User:<br>HOME   MESSAGES (0)   CHANGE STUDENT   Help   Logout |
|----------------------|----------------------------------------------------------------------------------------|----------------------------------------------------------|-----------------------------------------|----------------------------------------------------------------------------------------------------|----------------------------------|---------------------------------------------------------------|
| cademi               | ic Year: 2014                                                                          | [change]                                                 |                                         |                                                                                                    |                                  | Auto Logout in: 29:1                                          |
| Attenda              | ance <mark>Sche</mark>                                                                 | dule Cou                                                 | dent<br>Irse <u>Grad</u><br>Ices        |                                                                                                    | <u>Graduation</u><br>equirements | Discipline Transportation Fees My Profile                     |
| tuden                | it name ::                                                                             | -                                                        | -                                       |                                                                                                    |                                  |                                                               |
|                      |                                                                                        |                                                          |                                         |                                                                                                    |                                  |                                                               |
| Access of the second | 1 Colordada                                                                            |                                                          |                                         |                                                                                                    |                                  |                                                               |
|                      | t Schedule                                                                             | from the drop d                                          | own list and click                      | the button                                                                                                    |                                  |                                                               |
|                      |                                                                                        | from the drop d                                          | own list and click                      |                                                                                                    | d Study Hall:                    | No : Chance Term Code: Today's Classes : Go                   |
| lease se             |                                                                                        | from the drop d                                          | own list and click                      | the button.<br>Exclude Lunch and                                                                                            | d Study Hall:<br>Room            | No : Change Term Code: Today's Classes : Go                   |
| lease se             | elect a term code                                                                      |                                                          |                                         | Exclude Lunch and                                                                                                    |                                  |                                                               |
| lease se<br>Period   | elect a term code                                                                      | End Time                                                 | Course ID                               | Exclude Lunch and                                                                                                    | Room                             | Educator(s)                                                   |
| lease se<br>Period   | elect a term code<br>Start Time<br>07:00 AM                                            | End Time<br>07:30 AM                                     | Course ID<br>810503                     | Exclude Lunch and<br>Course<br>Technical Graphics 2                                                                         | Room<br>154                      | Educator(s)                                                   |
|                      | Start Time<br>07:00 AM<br>07:31 AM                                                     | End Time<br>07:30 AM<br>08:00 AM                         | Course ID<br>810503<br>574403           | Exclude Lunch and<br>Course<br>Technical Graphics 2<br>Entrepreneurship 1 (                                                 | Room<br>154<br>122               | Educator(s)                                                   |
| lease se             | Start Time<br>07:00 AM<br>07:31 AM<br>08:01 AM                                         | End Time<br>07:30 AM<br>08:00 AM<br>08:30 AM             | Course ID<br>810503<br>574403<br>534000 | Exclude Lunch and<br>Course<br>Technical Graphics 2<br>Entrepreneurship 1 (<br>Computer Software Ap                         | Room<br>154<br>122<br>111        | Educator(s)                                                   |
| lease se             | Start Time           07:00 AM           07:31 AM           08:01 AM           08:31 AM | End Time<br>07:30 AM<br>08:00 AM<br>08:30 AM<br>09:00 AM | Course ID<br>810503<br>574403<br>534000 | Exclude Lunch and<br>Course<br>Technical Graphics 2<br>Entrepreneurship 1 (<br>Computer Software Ap<br>Trigonometry - Analy | Room<br>154<br>122<br>111        | Educator(s)                                                   |

- 12. By default, the Schedule page shows today's courses. To see the full list of courses assigned to your student, select **All** from the **Change Term Code** drop-down list.
- 13. If your student's school offers course requests, you can see a list of your student's requests on the **Student Course Choices** tab.

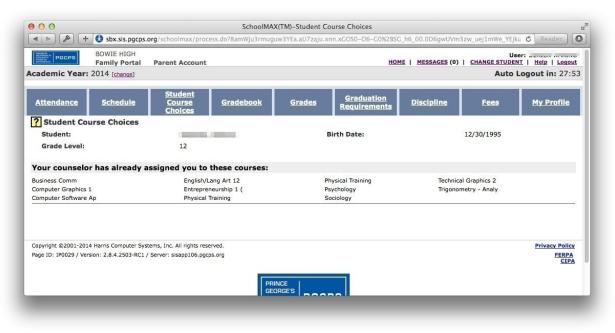

14. To view the scores and assignments for your student for the current quarter, click the **Gradebook** tab.

| 000                                                                                    |                                                                                                    |                                                                                               |                                 | SchoolMAX(TM)- Gradebook                                                                                                    |                                                                                                    |                                                             |
|----------------------------------------------------------------------------------------|----------------------------------------------------------------------------------------------------|-----------------------------------------------------------------------------------------------|---------------------------------|----------------------------------------------------------------------------------------------------|----------------------------------------------------------------------------------------------------|-------------------------------------------------------------|
|                                                                                        | + 🚯 sbx.sis.pgcps.org/                                                                                                    | schoolmax/p                                                                                   | process.do?0ι                   | uw3YEa.aU7zaju.xnn.xGOS0-O6-G0%2BSG_h6_00.0D6gwU\                                                                                                    | /m3zw_VkU1mREEM_aUzWgkz13S6F 🖒 Reade                                                                                                    |                                                             |
| PGCP                                                                                   | BOWIE HIGH                                                                                                    | arent Accou                                                                                   | unt                             | HOME                                                                                                    | User:<br>MESSAGES (0)   CHANGE STUDENT   Help   L                                                                                               | .ogou                                                       |
| cademic Y                                                                              | ear: 2014 [change]                                                                                                    |                                                                                               |                                 |                                                                                                    | Auto Logout in:                                                                                                    | 29:1                                                        |
| Attendanc                                                                              | e <u>Schedule</u> Cou<br><u>Cho</u>                                                                                                  | dent<br>urse<br>bices                                                                         | Gradebook                       | Grades Graduation<br>Requirements Discipline                                                                                                    | Transportation Fees My Pr                                                                                                    | ofile                                                       |
| Student n                                                                              |                                                                                                    |                                                                                               |                                 |                                                                                                    |                                                                                                    |                                                             |
| Courses 170                                                                            | Course Name                                                                                                    | <b>T</b>                                                                                      | Period                          | Testimates(a)                                                                                                    | Change Gradebook: 1 ÷                                                                                                    | Go                                                          |
|                                                                                        | Course Name                                                                                                    | Term<br>S1                                                                                    | Period                          | Instructor(s)                                                                                                    |                                                                                                    |                                                             |
| <u>290610-12</u>                                                                       | Course Name<br>Sociology<br>Psychology                                                                                               | Term<br>S1<br>S2                                                                              | Period<br>1                     | (primary)                                                                                                    | [Grades] [Assignm                                                                                                    | ients]                                                      |
| 290610-12<br>220000-22                                                                 | Sociology                                                                                                    | S1                                                                                            | 1                               |                                                                                                    |                                                                                                    | ients]                                                      |
| 290610-12<br>220000-22<br>810503-1                                                     | Sociology<br>Psychology                                                                                                    | S1<br>S2                                                                                      | 1                               | (primary)<br>(primary) <u> </u>                                                                                                    | (Grades) (Assignm<br>(Grades) (Assignm                                                                                                    | ients]<br>ients]                                            |
| 290610-12<br>220000-22<br>810503-1<br>106503-14                                        | Sociology<br>Psychology<br>Technical Graphics 2                                                                                      | S1<br>S2<br>FY                                                                                | 1<br>1<br>1                     | (primary)<br>(primary) !                                                                                                    | (Grades) (Assignm<br>(Grades) (Assignm<br>(Grades) (Assignm                                                                                     | ients]<br>ients]<br>ients]<br>ients]                        |
| Course ID<br>290610-12<br>220000-22<br>810503-14<br>106503-14<br>574403-3<br>551100-15 | Sociology<br>Psychology<br>Technical Graphics 2<br>English/Lang Art 12                                                               | S1<br>S2<br>FY<br>FY                                                                          | 1<br>1<br>1<br>2                | (primary) (primary) (prima | (Grades) (Assignm<br>(Grades) (Assignm<br>(Grades) (Assignm<br>(Grades) (Assignm<br>(Grades) (Assignm                                           | ients]<br>ients]<br>ients]<br>ients]                        |
| 290610-12<br>220000-22<br>810503-1<br>106503-14<br>574403-3<br>551100-15               | Sociology<br>Psychology<br>Technical Graphics 2<br>English/Lang Art 12<br>Entrepreneurship 1 (                                       | S1<br>S2<br>FY<br>FY<br>FY                                                                    | 1<br>1<br>1<br>2<br>2<br>2      | (primary)                                                                                                    | [Grades] [Assignm<br>[Grades] [Assignm<br>[Grades] [Assignm<br>[Grades] [Assignm<br>[Grades] [Assignm                                           | ients<br>ients<br>ients<br>ients<br>ients                   |
| 290610-12<br>220000-22<br>810503-1<br>106503-14<br>574403-3<br>551100-15<br>719470-16  | Sociology<br>Psychology<br>Technical Graphics 2<br>English/Lang Art 12<br>Entrepreneurship 1 (<br>Business Comm                      | S1<br>S2<br>FY<br>FY<br>FY<br>S1                                                              | 1<br>1<br>2<br>2<br>3           | (primary) [<br>(primary) ]<br>(primary) (primary) (primary) (primary)<br>(primary) (primary)                                                                                                    | [Grades] [Assignm<br>(Grades] [Assignm<br>(Grades] [Assignm<br>(Grades] [Assignm<br>(Grades] [Assignm<br>(Grades] [Assignm                      | ients<br>ients<br>ients<br>ients<br>ients<br>ients          |
| 290610-12<br>220000-22<br>810503-1<br>106503-14<br>574403-3                            | Sociology<br>Psychology<br>Technical Graphics 2<br>English/Lang Art 12<br>Entrepreneurship 1 (<br>Business Comm<br>Physical Training | S1           S2           FY           FY           FY           S1           S1           S1 | 1<br>1<br>2<br>2<br>3<br>3<br>3 | (primary)<br>(primary) I<br>(primary) I<br>(primary) I<br>(primary)<br>(primary)<br>(primary)<br>(primary)<br>(primary)                                                                                                    | [Grades] [Assignm<br>[Grades] [Assignm<br>[Grades] [Assignm<br>[Grades] [Assignm<br>[Grades] [Assignm<br>[Grades] [Assignm<br>[Grades] [Assignm | ients<br>ients<br>ients<br>ients<br>ients<br>ients<br>ients |

- 15. Locate the course you want to view and click either **Grades** or **Assignments** to view details.
- 16. To view report cards or an unofficial transcript, click the **Grade** tab.

| 12022 | PGCPS BOWIE<br>Family               | HIGH<br>Portal Pa   | arent Account             |              |         |                                                    |       |       | HOME I M         | IESSAGES (0)   CH    |                 | r:<br>F   Help   Logout |
|-------|-------------------------------------|---------------------|---------------------------|--------------|---------|----------------------------------------------------|-------|-------|------------------|----------------------|-----------------|-------------------------|
| cade  | emic Year: 2014 [ch                 |                     | Account                   |              |         |                                                    |       |       |                  |                      |                 | ogout in: 28:5          |
|       | ndance Schedu                       | e <u>Cor</u><br>Cho | dent<br>urse Gra<br>bices | debook       | Grad    | l <mark>es</mark> <u>Gradua</u><br><u>Requiren</u> |       | Disc  | <u>cipline</u>   | Transportation       | <u>Fees</u>     | <u>My Profile</u>       |
|       |                                     |                     | ess Report                |              |         |                                                    |       |       | Und              | official Transcript  |                 |                         |
| Da    | ate of Birth:                       |                     | 12/30/19                  | 95           |         | Ge                                                 | nder: |       |                  | Male                 | е               |                         |
|       | ounselor:<br>raduation Date:        |                     | Territoria.               |              |         |                                                    |       |       |                  |                      |                 |                         |
|       |                                     |                     |                           |              |         |                                                    |       |       |                  | Sor                  | t by: Acaden    | nic Year 💠 🛛 Go         |
|       |                                     | Grade               | Department                | Course<br>ID | Section | Course Name                                        | Term  | Grade | Points<br>Earned | Attempted<br>Credits | Honor<br>Points | Earned<br>Credits       |
| /ear  | School                              | Level               |                           |              | 18      | Health Education 7                                 | Q3    | D     | 1.0              | 0.25                 | 0.25            | 0.25                    |
|       | School<br>BENJAMIN TASKER<br>MIDDLE | Level<br>07         | 954                       | 712700       |         |                                                    |       |       |                  |                      |                 |                         |

17. By default, the Grades tab shows the unofficial transcript, which shows final grades from each course, sorted by academic year. To see the reports cards or progress reports, click the **Progress Report** link.

|                          | 00                                                                                                    |                             |                            | SchoolMAX(TI               | M)-Traditional Grade       | S                    |                         |              |                             |
|--------------------------|----------------------------------------------------------------------------------------------------|-----------------------------|----------------------------|----------------------------|----------------------------|----------------------|-------------------------|--------------|-----------------------------|
| •                        | ト 🖉 🕂 🚳 sbx.sis.pgcps.org                                                                                                    | g/schoolmax/p               | rocess.do?0uw31            | /Ea.aU7zaju.xnr            | 1.xGOS0-O6-G0%2BSC         | _h6_00.0D6gwU\       | /m3zw_kmwEkeYUk1Sgk     | z13S6FhdD(   | C Reader                    |
|                          | BOWIE HIGH<br>Family Portal                                                                                                    | Parent Accou                | nt                         |                            |                            | HOME                 | MESSAGES (0)   CHAM     | User:        | <u>Help</u>   <u>Logout</u> |
| ca                       | demic Year: 2014 [change]                                                                                                    |                             |                            |                            |                            |                      |                         | Auto Lo      | gout in: 29:1               |
| Att                      | tendance Schedule C                                                                                                    | tudent<br>ourse G<br>hoices | iradebook                  | Grades                     | Graduation<br>Requirements | Discipline           | <u>Transportation</u>   | <u>Fees</u>  | My Profile                  |
| Stu                      |                                                                                                    | aress Report                |                            |                            |                            |                      | Unofficial Transcript   |              |                             |
|                          | <u></u>                                                                                                    | areas Report                |                            |                            |                            |                      | Shomelar Hanseript      |              |                             |
|                          |                                                                                                    |                             |                            |                            |                            |                      | Change Acade            | mic Year:    | 2014 ‡ Go                   |
|                          |                                                                                                    |                             |                            |                            |                            |                      | Change Gra              | ding Doulad  | : All ‡ Go                  |
|                          |                                                                                                    |                             |                            |                            |                            |                      | Change Gra              | ang Perioa   |                             |
|                          |                                                                                                    |                             |                            |                            |                            |                      |                         |              |                             |
| Tra                      | aditional Grades                                                                                                    |                             |                            |                            |                            |                      |                         |              |                             |
|                          |                                                                                                    | Grade Period 1              | Grade Period 1             | Grade Period 2             | Grade Period 2Grade        | Period 3Grade F      | Period 3Grade Period 4  | Grade Period | 4<br>GradePeriod 0<br>FG    |
| Peri                     | iod Course ID Course Name<br>810503-1 Technical Graphics 2                                                                                                    | 97                          | 97                         | 95                         | 95                         | 97                   | Period 3Grade Period 4  | Grade Period | GradePeriod 0               |
| Peri                     | iod Course ID Course Name<br>810503-1 Technical Graphics 2<br>106503-14 English/Lang Art 12                                                                                                   | 97<br>85                    | 97<br>80                   | 95<br>72                   | <u>95</u><br>69            | 97 74                | Period 3Grade Period 44 | Grade Period | GradePeriod 0               |
| Peri<br>1<br>2<br>2      | iod Course ID Course Name<br>810503-1 Technical Graphics 2<br>106503-14 English/Lang Art 12<br>574403-3 Entrepreneurship 1 (                                                                  | 97<br>85<br>80              | 97<br>80<br>80             | 95<br>72<br>63             | 95<br>69<br>83             | 97<br>74<br>78       | Period 3Grade Period 4  | Grade Period | GradePeriod 0               |
| Peri<br>1<br>2<br>2<br>4 | iod Course ID Course Name<br>B105503-1 Technical Graphics 2<br>1065503-14 English/Lang Art 12<br>574403-3 Entrepreneurship 1 (<br>370003-17 Trigonometry - Analy                              | 97<br>85<br>80<br>84        | 97<br>80<br>80<br>70       | 95<br>72<br>63<br>62       | 95<br>69<br>83<br>63       | 97<br>74<br>78<br>75 | Period 3Grade Period 4  | Grade Period | GradePeriod 0               |
| Peri                     | iod Course ID Course Name<br>810503-1 Technical Graphics 2<br>106503-14 English/Lang Art 12<br>574403-3 Entrepreneurship 1<br>(370003-17 Trignormetry - Analy<br>619903-8 Computer Graphics 1 | 97<br>85<br>80<br>84<br>69  | 97<br>80<br>80<br>70<br>77 | 95<br>72<br>63<br>62<br>92 | 95<br>69<br>83<br>63<br>91 | 97<br>74<br>78       | Period 3Grade Period 4  | Srade Period | GradePeriod 0<br>FG         |
|                          | iod Course ID Course Name<br>B105503-1 Technical Graphics 2<br>1065503-14 English/Lang Art 12<br>574403-3 Entrepreneurship 1 (<br>370003-17 Trigonometry - Analy                              | 97<br>85<br>80<br>84        | 97<br>80<br>80<br>70       | 95<br>72<br>63<br>62       | 95<br>69<br>83<br>63       | 97<br>74<br>78<br>75 | Period 3Grade Period 4  | Grade Period | GradePeriod 0               |

- 18. By default the Progress Report page shows the most recent published grades. To change either the academic year or the grading period, select it from the drop-down lists.
- 19. To check on graduation requirements such as service hours, click the **Graduation Requirements** tab.

|                                                                                                    |                                                             | SchoolMAX(TM)                        |                   |                                      |                      |                             |
|----------------------------------------------------------------------------------------------------|-------------------------------------------------------------|--------------------------------------|-------------------|--------------------------------------|----------------------|-----------------------------|
| 🔺 🕨 🎤 🕂 🔇 sbx.sis.pgcps.o                                                                                 | org/schoolmax/process.do?6uw3YEa.aU7zaju                    | .xnn.xGOS0-O6-G0%2BSG_               | h6_00.0D6gwU\     | /m3zw_uej1mWe_VkU1                   | _ueUW1ugkz:          | C Reader                    |
| BOWIE HIGH<br>Family Portal                                                                               | Parent Account                                              |                                      |                   | MESSAGES (0)   CHA                   | User:<br>NGE STUDENT | <u>Help</u>   <u>Logout</u> |
| cademic Year: 2014 [change]                                                                               |                                                             |                                      |                   |                                      | Auto Lo              | gout in: 29:13              |
| Attendance Schedule                                                                                       | Student<br>Course <u>Gradebook</u> <u>Grades</u><br>Choices | Graduation<br>Requirements           | <u>Discipline</u> | <u>Transportation</u>                | Fees                 | <u>My Profile</u>           |
| Student name :: Contract                                                                                  |                                                             |                                      |                   |                                      |                      |                             |
| College Entry:                                                                                            |                                                             | Plans to At                          | tend College:     |                                      |                      |                             |
| Intended Career Pathway/s:                                                                                | Data for picklist is missing. Pleas<br>populate first.      | e                                    |                   |                                      |                      |                             |
|                                                                                                    |                                                             |                                      |                   |                                      |                      |                             |
| Student Assigned Graduation                                                                               | Standards                                                   |                                      |                   |                                      |                      |                             |
|                                                                                                    | Standards                                                   |                                      |                   |                                      |                      |                             |
| -<br>Displaying <b>1-2</b> of <b>2</b> Items                                                              | Standards<br>Graduation Year                                | School Name                          |                   | Diploma Type                         |                      |                             |
| Displaying 1-2 of 2 Items<br>Graduation Standards Group ID                                                |                                                             | School Name<br>BENJAMIN TASKER MIDDL | E                 | Diploma Type<br>Service Hours for MS | SDE Diploma          |                             |
| Student Assigned Graduation<br>Displaying 1-2 of 2 Items<br>Graduation Standards Group ID<br>1504<br>2488 | Graduation Year                                             |                                      | E                 |                                      |                      |                             |
| Displaying 1-2 of 2 Items<br>Graduation Standards Group ID<br>1504                                        | Graduation Year<br>4445<br>4445                             | BENJAMIN TASKER MIDDL                | E                 | Service Hours for MS                 |                      | Privacy Policy              |

20. To view discipline incidents in which your student was the victim, witness, or offender, click the **Discipline** tab.

|                              | + 🔕 sbx.sis.pgcp                                                         | s.org/schoolmax/pro          | ocess.do?9uw3YE | 10000                        | olMAX(TM)<br>.xGOS0-06-G0%2   | 2BSG_h6_00.0D6 | igwUVm3zw   | _1zuYzwszWm_Azi  | JeEkrgkz13 C | Reader O                |
|------------------------------|--------------------------------------------------------------------------|------------------------------|-----------------|------------------------------|-------------------------------|----------------|-------------|------------------|--------------|-------------------------|
| PGCPS                        | BOWIE HIGH<br>Family Portal                                              | Parent Accourt               | t               |                              |                               |                |             | SSAGES (0)   CH/ | User:        |                         |
| Academic Ye                  | ar: 2014 [change]                                                        |                              |                 |                              |                               |                |             |                  | Auto Lo      | gout in: 29:03          |
| Attendance                   | <u>Schedule</u>                                                          | Student<br>Course<br>Choices | iradebook       | Grades                       | <u>Graduatio</u><br>Requireme |                | line Tr     | ansportation     | <u>Fees</u>  | <u>My Profile</u>       |
| Student na                   | me :: 6000110                                                            |                              |                 |                              |                               |                |             |                  |              |                         |
| Discipline H                 |                                                                          |                              |                 |                              |                               | _              | _           |                  |              |                         |
| Incident #<br>No records wer | Incident Date<br>re found.                                               | Incident Time                | Event Code      | Referre                      | ed By ID                      | Response       | Response Fi | rom Date         | Response T   | o Date                  |
|                              |                                                                          |                              |                 |                              |                               |                |             |                  |              |                         |
| (1997) E. (2015)             | <ul> <li>-2014 Harris Computer S<br/>/ Version: 2.8.4.2503-RC</li> </ul> |                              |                 |                              |                               |                |             |                  |              | Privacy Policy<br>FERPA |
|                              |                                                                          |                              |                 |                              |                               |                |             |                  |              | CIPA                    |
|                              |                                                                          |                              |                 | PRINCE                       | 1                             | 1              |             |                  |              |                         |
|                              |                                                                          |                              |                 | GEORGE'S<br>COUNTY<br>PUBLIC | PGCPS                         |                |             |                  |              |                         |
|                              |                                                                          |                              |                 | SCHOOLS                      |                               |                |             |                  |              |                         |
|                              |                                                                          |                              |                 | Udinoold                     | 4 V.                          |                |             |                  |              |                         |
|                              |                                                                          |                              |                 |                              |                               | 1              |             |                  |              |                         |
|                              |                                                                          |                              |                 |                              |                               | <u> </u>       |             |                  |              |                         |

21. If your student's school uses the SchoolMAX Fees module, you can view any current or passed fines on the **Fees** tab.

| 00                                                                                       |                                                                               |                                                             |                          | SchoolMAX(                                                                       | (TM)–Student Fee                        | s                                                                     |                                                     |                                                      |               |               |
|------------------------------------------------------------------------------------------|-------------------------------------------------------------------------------|-------------------------------------------------------------|--------------------------|----------------------------------------------------------------------------------|-----------------------------------------|-----------------------------------------------------------------------|-----------------------------------------------------|------------------------------------------------------|---------------|---------------|
|                                                                                          | 🔎 🕂 🚯 sb:                                                                     | x.sis.pgcps.org/scho                                        | olmax/process.do?3uw     | 3YEa.aU7zaju.xnn                                                                 | .xGOS0-O6-G0%2E                         | 35G_h6_00.0D6gw                                                       | /UVm3;                                              | zw_Lmmugkz13S6Fh                                     | dDGF0SGhC C   | Reader        |
| Province<br>Concerning<br>Concerning<br>Concerning<br>Concerning<br>Concerning           | PGCPSI                                                                        | E HIGH<br>I <b>y Portal Paren</b>                           | t Account                |                                                                                  |                                         | номе                                                                  | I ME                                                | SSAGES (0)   CHAN                                    | User:         |               |
| cadem                                                                                    | nic Year: 2014 [                                                              | [change]                                                    |                          |                                                                                  |                                         |                                                                       |                                                     |                                                      | Auto Log      | jout in: 29:1 |
| Attend                                                                                   | lance Sched                                                                   | lule <u>Studen</u><br><u>Course</u>                         | Gradebook                | Grades                                                                           | Graduation<br>Requirements              | Discipline                                                            | I                                                   | ransportation                                        | Fees          | My Profile    |
| Stude                                                                                    | nt name 💠 (                                                                   | -                                                           | -                        |                                                                                  |                                         |                                                                       |                                                     |                                                      |               |               |
|                                                                                          |                                                                               |                                                             |                          |                                                                                  |                                         |                                                                       |                                                     |                                                      |               |               |
| Studer                                                                                   | nt Fees                                                                       |                                                             |                          |                                                                                  |                                         |                                                                       |                                                     |                                                      |               |               |
|                                                                                          | nt Fees<br>action Detail                                                      |                                                             |                          |                                                                                  |                                         |                                                                       |                                                     |                                                      |               |               |
| Transa                                                                                   |                                                                               |                                                             |                          |                                                                                  |                                         |                                                                       |                                                     |                                                      |               |               |
| <b>Trans</b> a<br>Displayin<br>Trans                                                     | action Detail                                                                 | Transaction                                                 | Transaction<br>Reference | Date                                                                             | Debit                                   | Credit Ba                                                             | lance                                               | Comment                                              |               |               |
| Transa<br>Displayin<br>Trans<br>ID                                                       | action Detail<br>ng 1-9 of 9 Items                                            | Transaction<br>Charge                                       |                          | Date<br>06/16/2011                                                               | Debit<br>\$60.00                        |                                                                       |                                                     | Comment<br>Lang of Lit/MJohnson                      | y/TK0020/6/11 |               |
| Transa<br>Displayin<br>Trans<br>ID<br>13102                                              | action Detail<br>ng 1-9 of 9 Items                                            |                                                             |                          |                                                                                  | \$60.00                                 | \$                                                                    |                                                     |                                                      | J/TK0020/6/11 |               |
| Transa<br>Displayin<br>Trans<br>ID<br>13102<br>13211                                     | action Detail<br>ng 1-9 of 9 Items<br>Description                             | Charge                                                      |                          | 06/16/2011                                                                       | \$60.00                                 | \$<br>(\$60.00) \$1                                                   | <mark>60.00</mark><br>20.00                         |                                                      |               |               |
| Transa<br>Displayin<br>Trans<br>ID<br>13102<br>13211<br>13147                            | action Detail<br>ng 1-9 of 9 Items<br>Description                             | Charge<br>Payment                                           |                          | 06/16/2011<br>06/17/2011                                                         | \$60.00<br>\$73.00                      | \$<br>(\$60.00) \$1<br>\$                                             | <mark>60.00</mark><br>20.00                         | Lang of Lit/MJohnson                                 |               |               |
| Transa<br>Displayin<br>Trans<br>ID<br>13102<br>13211<br>13147<br>13212                   | Adjustment                                                                    | Charge<br>Payment<br>Charge                                 |                          | 06/16/2011<br>06/17/2011<br>06/16/2011                                           | \$60.00<br>\$73.00                      | \$<br>(\$60.00) \$1<br>\$<br>(\$73.00) \$1                            | 60.00<br>20.00<br>73.00<br>46.00                    | Lang of Lit/MJohnson                                 |               |               |
| Transa                                                                                   | Adjustment                                                                    | Charge<br>Payment<br>Charge<br>Payment                      |                          | 06/16/2011<br>06/17/2011<br>06/16/2011<br>06/17/2011                             | \$60.00<br>\$73.00                      | \$<br>(\$60.00) \$1<br>\$<br>(\$73.00) \$1.                           | 60.00<br>20.00<br>73.00<br>46.00                    | Lang of Lit/MJohnson<br>Am Anthem/Goddard            |               |               |
| Transa<br>Displayin<br>Trans<br>ID<br>13102<br>13211<br>13147<br>13212<br>22603          | action Detail<br>ng 1-9 of 9 Items<br>Description<br>Adjustment<br>Adjustment | Charge<br>Payment<br>Charge<br>Payment<br>Charge            |                          | 06/16/2011<br>06/17/2011<br>06/16/2011<br>06/17/2011<br>02/20/2013               | \$60.00<br>\$73.00                      | \$<br>(\$60.00) \$11<br>\$<br>(\$73.00) \$11<br>(\$5.00) \$           | 60.00<br>20.00<br>73.00<br>46.00<br>\$5.00<br>10.00 | Lang of Lit/MJohnson<br>Am Anthem/Goddard            |               |               |
| Transa<br>Displayin<br>Trans<br>ID<br>13102<br>13211<br>13147<br>13212<br>22603<br>32389 | action Detail<br>ng 1-9 of 9 Items<br>Description<br>Adjustment<br>Adjustment | Charge<br>Payment<br>Charge<br>Payment<br>Charge<br>Payment |                          | 06/16/2011<br>06/17/2011<br>06/16/2011<br>06/17/2011<br>02/20/2013<br>11/04/2013 | \$60.00<br>\$73.00<br>\$5.00<br>\$35.00 | \$<br>(\$60.00) \$1<br>\$<br>(\$73.00) \$1<br>(\$5.00) \$<br>\$<br>\$ | 60.00<br>20.00<br>73.00<br>46.00<br>\$5.00<br>10.00 | Lang of Lit/MJohnson<br>Am Anthem/Goddard<br>2/19/13 |               |               |

22. To view a different student in your household, click **Change Student**.

#### Forgot Password

The new Family Portal system allows you to reset your password. If you have forgotten your password:

#### 1. Go to <u>www.pgcps.org</u>

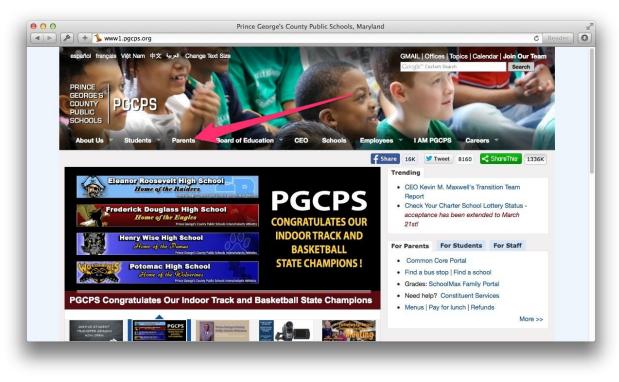

2. Hover your cursor over the Parents tab.

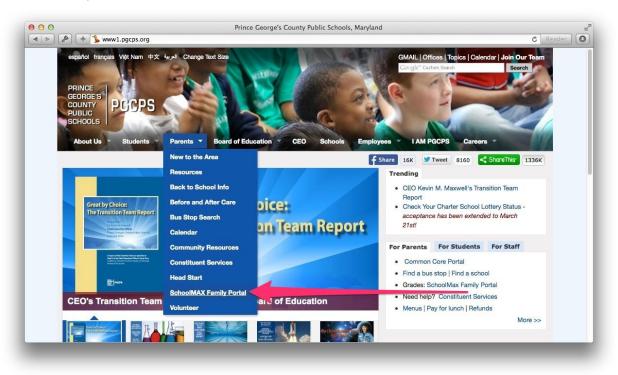

3. Click the SchoolMAX Family Portal link.

| Choose Language for Display:<br>System Login               | English ¢                            |
|------------------------------------------------------------|--------------------------------------|
|                                                            |                                      |
| District:                                                  | 16                                   |
| Username:<br>Password:                                     |                                      |
| Password:                                                  |                                      |
|                                                            | Log In                               |
|                                                            |                                      |
|                                                            |                                      |
|                                                            |                                      |
| Pa                                                         | rent Account Registration            |
| <ul> <li>Register here to access Family Portal.</li> </ul> | Please click here to reset password. |
|                                                            |                                      |

4. Click the **Please click here to reset password** link.

| PGCPS Parent Self S              | Service |  |
|----------------------------------|---------|--|
| rgot Password                    |         |  |
|                                  |         |  |
| * Enter your registered email id |         |  |
| Submit                           |         |  |
|                                  |         |  |
| · · · · · ·                      |         |  |
| ✓ Important Announcement         |         |  |
| Accounterent: NOTICE             |         |  |
|                                  |         |  |
|                                  |         |  |
|                                  |         |  |

- 5. Enter your email address in the text box.
- 6. Click **Submit**.
- 7. Open your email and look for a message with the subject "PGCPS SchoolMax Family Portal Password Reset".

| E             |
|---------------|
| Family Portal |
|               |
|               |
|               |
|               |
| c             |

8. Open the message and click the **Link to Reset Password**. *NOTE: The link can be used* only once. If you click the link but do not complete the password reset process at that time, you will need to repeat steps 1-6 again to receive a new email message with a new link.

| PGCPS Parent Self Serv                                                                                                    |                                                  |  |
|----------------------------------------------------------------------------------------------------|--------------------------------------------------|--|
| Provide answers to your challenge questions :<br>* What is the name of your lementary school?<br>* What is the name of your elementary school?<br>* What is the city of your birth?<br>* New Password<br>* Confirm Password<br>Reset Password | (Minimum 8 characters)<br>(Minimum 8 characters) |  |
| ✓ Important Announcement<br>HTML Content from file here<br>Accouncement: NOTICE                                                                                                    |                                                  |  |

9. Answer the security questions that you selected during the registration process. If you cannot remember the answers to your challenge questions, please contact the Family

Portal Administrator at your child's school for assistance.

- 10. Enter the **New Password**.
- 11. Re-enter the new password in the **Confirm Password** text box.
- 12. Click the **Reset Password** button.

|                                                    |                        | assword. |  |
|----------------------------------------------------|------------------------|----------|--|
| To continue to Family Port                         | Login Page click here. |          |  |
| ✓ Important Announcement                           |                        |          |  |
| ITML Content from file here<br>accounement: NOTICE |                        |          |  |
|                                                    |                        |          |  |

13. You receive a confirmation message that your password has been changed.

### Changing Challenge Questions

If you need to change your challenge questions, you can log in and change them yourself.

1. Go to <u>https://idm.pgcps.org</u>.

| Identity Self Service     × +       Image: Service     × +       Image: Service     × +       Image: Service     × +       Image: Service     × +       Image: Service     × +       Image: Service     × +       Image: Service     × +       Image: Service     × + | 7_afrLoop=8848271979810114&_afrWindowMode=0&_adf.ctrl-state=1ablvyic9e_9 | ⊽ C (N • Google | 오. 아이지 아이지 않는 것 같은 가 가 가 가 가 가 가 가 가 가 가 가 가 가 가 가 가 가 |
|----------------------------------------------------------------------------------------------------|--------------------------------------------------------------------------|-----------------|--------------------------------------------------------|
| Sign In<br>Sign in with your account:<br>User ID<br>Password<br>Sign In<br>Forgot User Login? Forgot Password?                                                                                                    | Welcome to the Oracle Identity Manager User and Administ                 | trative Console |                                                        |

- 2. Enter your **User ID** and **Password**.
- 3. Click Sign In.

| ● 合 ☆ 自 。 | P        |
|-----------|----------|
| Sign Out  | <u> </u> |
|           |          |
|           |          |
|           |          |
|           |          |
|           |          |
|           |          |
|           |          |
|           |          |
|           |          |
|           |          |
|           |          |
|           |          |
|           |          |
|           |          |
|           |          |
|           |          |
|           | Ab       |
|           |          |

4. Click My Information.

|                | ntity/faces/home?_afrWindowMode=0&_adf.no-new-window-redirect=true&_afrLoop=884830606722813 | ∀ C Google   | ♀ ↓ 俞 ☆ 自 ፆ       |
|----------------|---------------------------------------------------------------------------------------------|--------------|-------------------|
|                | Self Service                                                                                | Accessibilit | y Help Sign Out   |
| E Home         | My Information                                                                              |              |                   |
| My Profile     | JON SKOVRON                                                                                 |              | * Required fields |
| My Information | Sasic User Information                                                                      |              | Apply Cancel      |
|                | First Name                                                                                  |              |                   |
|                | Middle Name                                                                                 |              |                   |
|                | *Last Name                                                                                  |              |                   |
|                | E-mail summaries and s                                                                      |              |                   |
|                | * Display Name                                                                              |              |                   |
|                | Manager<br>User Login                                                                       |              |                   |
|                | Telephone                                                                                   |              |                   |
|                | Locale                                                                                      |              |                   |
|                | Timezone                                                                                    | •            |                   |
|                | ≥ Change Password                                                                           |              |                   |
|                | ≧Challenge Questions                                                                        |              |                   |
|                | ≥ Direct Reports                                                                            |              |                   |
|                | 2 Proxies                                                                                   |              |                   |
|                |                                                                                             |              |                   |
|                |                                                                                             |              |                   |

5. Click Challenge Questions.

| A https://idm.pgcps.org/identity | aces/home?_afrWindowMode=0&_adf.no-new-window-         | redirect=true&_afrLoop=884830606722811 🤍 C 🛛 🔞 🕶 Google | 9 🖡 合 ☆ 自 🖉                 |
|----------------------------------|--------------------------------------------------------|---------------------------------------------------------|-----------------------------|
| Identity Self                    | Service                                                |                                                         | Accessibility Help Sign Out |
| E Home                           | 🗌 My Information                                       |                                                         |                             |
| My Profile                       | First Name                                             |                                                         |                             |
| My Information                   | Middle Name                                            |                                                         |                             |
| 🗞 My Access                      | *Last Name                                             |                                                         |                             |
|                                  | E-mail                                                 |                                                         |                             |
|                                  | * Display Name                                         |                                                         |                             |
|                                  | Manager                                                |                                                         |                             |
|                                  | User Login                                             |                                                         |                             |
|                                  | Telephone                                              |                                                         |                             |
|                                  | Locale                                                 | <u>·</u>                                                |                             |
|                                  | Timezone                                               | •                                                       |                             |
|                                  | Channe Descured                                        |                                                         |                             |
|                                  | ≥ Change Password                                      |                                                         |                             |
|                                  | ≚ Challenge Questions                                  |                                                         |                             |
|                                  | Your secret questions and answers are already set. How | ever, you can use the below form to set them new.       | Apply Cancel                |
|                                  |                                                        |                                                         | Apply Cancer                |
|                                  | * Question1                                            | Answer1                                                 |                             |
|                                  | * Question2                                            | * Answer2                                               |                             |
|                                  | * Question3                                            | Answer3                                                 |                             |
|                                  | ≥ Direct Reports                                       |                                                         |                             |
|                                  | 2 Proxies                                              |                                                         |                             |

- 6. Select new questions from the drop-down and provide answers.
- 7. Click Apply.

## Changing Contact Information

If you need to change your address after you register, you must contact the Family Portal Admin at the school. If you need to change the mailing address or phone number, you must contact the school registrar. For mailing address changes, make sure you bring proof of residency, such as a lease or utility bill.